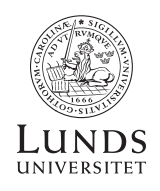

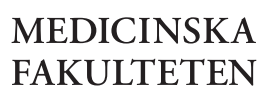

2020

# Användarhandledning till ISP-system

# Individuella studieplaner för doktorander vid Medicinska fakulteten

uppdaterad 2020-09-09

uppdaterad 2020-09-09

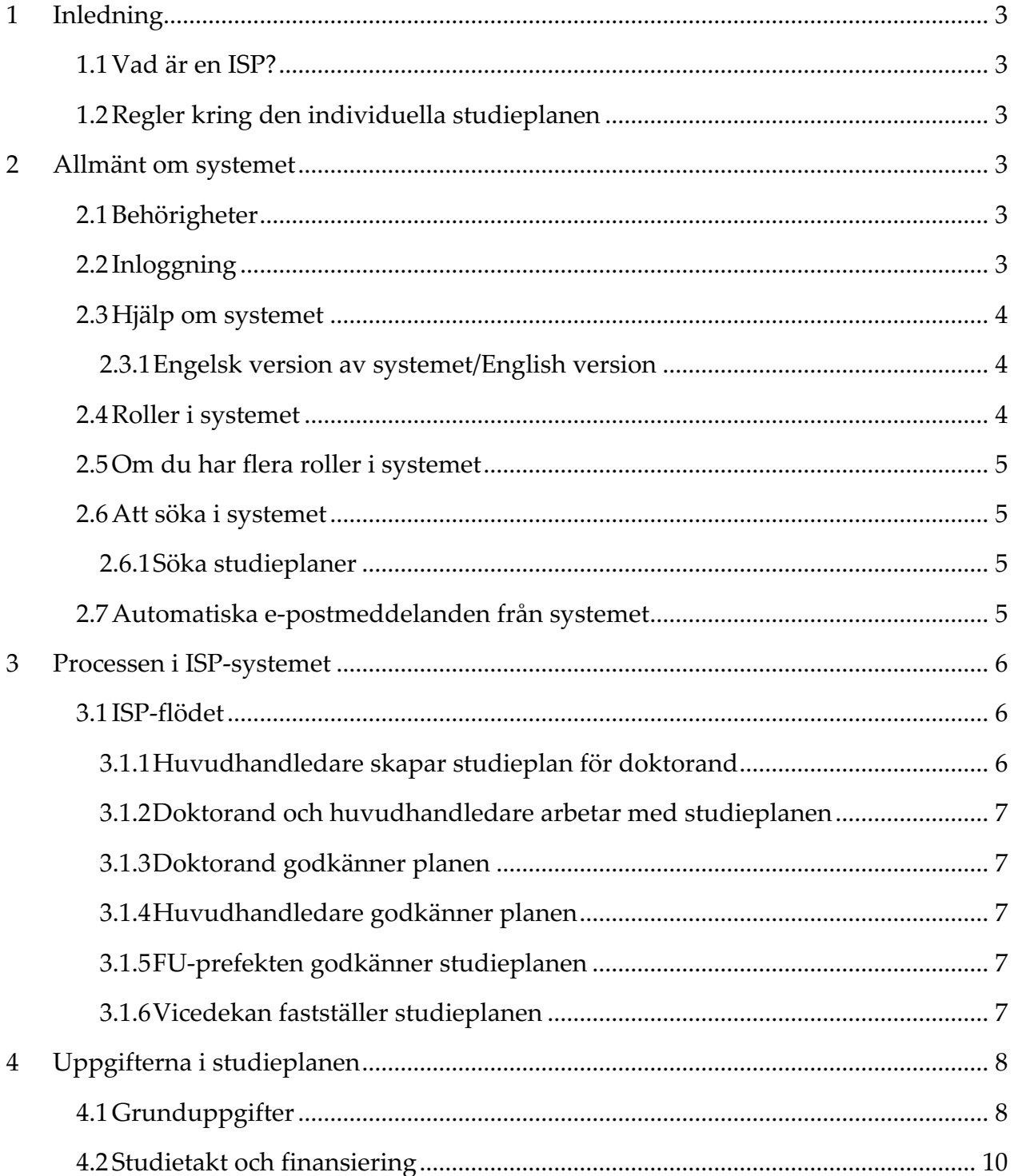

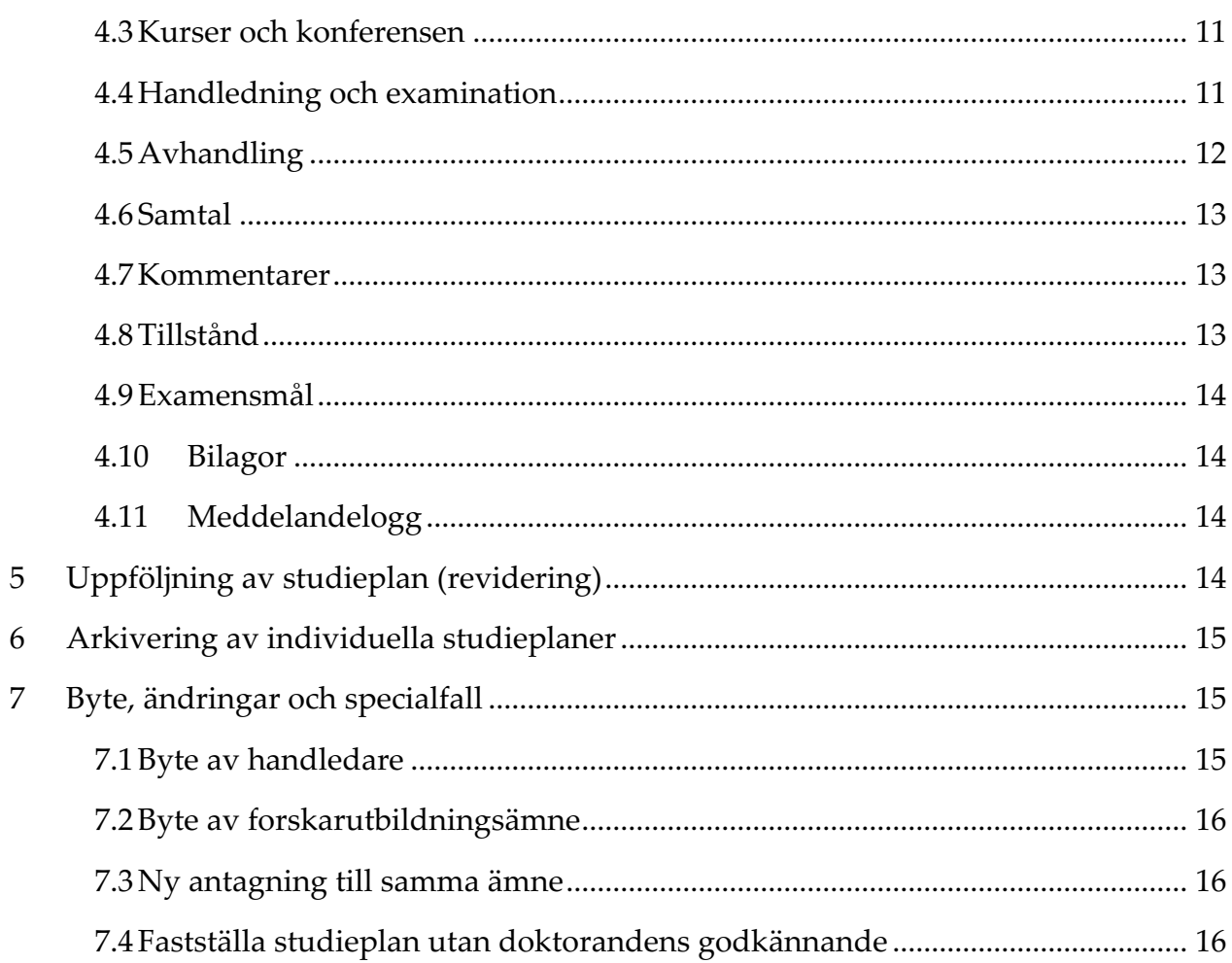

# *1 Inledning*

## 1.1 Vad är en ISP?

För varje doktorand ska en individuell studieplan upprättas. Studieplanen ska fungera som ett styrande instrument för hela utbildningen och säkerställa att utbildningen bedrivs och följs upp på ett effektivt sätt.

Upprättande och revidering av den individuella studieplanen ska göras i samråd mellan doktorand, handledare och biträdande prefekt med ansvar för forskarutbildningen (FUprefekt). Individuell studieplan fastställs av ordförande i Forskarutbildningsnämnden (Vicedekan). Vicedekanen ansvarar för att den individuella studieplanen revideras och följs upp minst en gång per år. Revidering ska även ske om så är påkallat med hänsyn till uppkomna förändringar i den enskilde doktorandens utbildning samt på doktorandens begäran.

Flera uppgifter i formuläret hämtas under utbildningens gång från studiedokumentationssystemet LADOK. Manuell inmatning av den här typen av uppgifter är inte möjlig varför du måste kontakta FU-kansliet om en uppgift behöver redigeras.

Den individuella studieplanen är en offentlig handling och kan därför lämnas ut som allmän handling. Ha detta i åtanke när planen fylls i.

## 1.2 Regler kring den individuella studieplanen

Reglerna kring den individuella studieplanen återfinns i högskoleförordningen och i Föreskrifter för utbildning på forskarnivå vid Lunds universitet.

# *2 Allmänt om systemet*

## 2.1 Behörigheter

Du ansöker om tillgång till ISP-systemet i Lucat, vilket beviljas i Lucat av din institution. Behörighet (roller) till ISP-systemet läggs sedan upp av FU-kansliet i samband med att ISPsystemet ska användas första gången. Kontakta FU-kansliet för att få behörighet till systemet (efter beviljad ansökan i Lucat). FU-kansliet skapar behörigheter för både anställda vid Lunds universitet (LU) och för personer som inte har en anställning vid LU t.ex. handledare som är anställda vid ett annat lärosäte.

Behörighet för handledare som inte är huvudhandledare läggs upp av FU-kansliet. Handledare kan logga in i systemet men endast titta på den individuella studieplanen i systemet samt ladda ner som ett icke-redigerbart PDF-dokument.

## 2.2 Inloggning

Om du är anställd vid Lunds universitet och/eller antagen doktorand loggar du in i ISPsystemet här https://isp.education.lu.se/med hjälp av din Lucat-id och tillhörande lösenord. Om du inte är anställd vid Lunds universitet och därigenom upplagd som extern användare i systemet, loggar du in här: https://isp.education.lu.se/isp/externalLogin. Här krävs ett specifikt ISP-lösenord som du själv sätter efter att FU-kansliet skapat ett användarkonto i ISP-systemet, och man därefter fått ett automatiskt e-postmeddelande innehållande användarnamn och länk till att sätta lösenord.

## 2.3 Hjälp om systemet

När du fyller i uppgifterna i själva studieplanen har du hjälp av informationstexterna som du hittar vid de flesta fält. Klicka på frågetecknet för att läsa hjälptexterna.

#### *2.3.1 Engelsk version av systemet/English version*

För att få engelsk version av ISP väljer du språk genom att trycka på flaggan längst upp till höger efter att du har loggat in.

## 2.4 Roller i systemet

Användarna i ISP-systemet har olika roller. Beroende på vilken roll du har kan du se och göra olika saker. De roller som deltar i skapandet och godkännandet av studieplanen är:

**Doktorand** – kan redigera i skapad plan och godkänna studieplanen

**Handledare** – huvudhandledare skapar planen och redigerar tillsammans med doktorand. Kan godkänna/icke godkänna studieplanen (skicka tillbaka). Handledare som inte är huvudhandledare kan titta på studieplanen samt komma åt PDF-versionen av planen

**FU-prefekt** – kan godkänna/icke godkänna studieplanen (skicka tillbaka)

**Fastställare** – vicedekan med ansvar för forskarutbildningen, kan fastställa/icke fastställa studieplanen (skicka tillbaka). Vidare i användarhandledningen används begreppet vicedekan för den fastställande rollen, men märk väl att i ISP-systemet kallas den fastställande rollen fastställare.

**Ställföreträdande fastställare** – kan fastställa/icke fastställa (skicka tillbaka) de studieplaner där ordinarie fastställare är huvudhandledare

Dessutom finns olika roller på administratörsnivå:

**Tittbehörighet** – kan se vilka planer som har skapats vid institutionen samt läsa fastställda planer

**Fakultetsadministratör** – tilldelar roller till handledare, studierektor och fastställare, samt kan titta på studieplanerna vid alla institutioner.

FU-prefekt och vicedekan kan inte skriva i några fält, utan endast godkänna/icke godkänna respektive fastställa/icke fastställa och skriva i meddelandeloggen.

När det gäller rollen FU-prefekt läggs rollen till i studieplanen av doktorand eller huvudhandledare. FU-prefekten blir då knuten till den specifika ISP:n. Behöver FU-prefekten

bytas ut görs detta vid en revidering, men kan också bytas utav ISP-supporten i fall där studieplanen "fastnat" hos en FU-prefekt som inte längre finns tillgänglig. Rollerna fastställare och ställföreträdande fastställare är knutna till institutionen och kan inte ändras i studieplanen.

## 2.5 Om du har flera roller i systemet

Om du har flera roller t.ex. som huvudhandledare och FU-prefekt blir du automatiskt inloggad som den "högre" behörigheten. Om du är både FU-prefekt och handledare blir du alltså alltid inloggad som FU-prefekt. Klicka på figuren längst upp till höger i systemet för växla behörighet.

## 2.6 Att söka i systemet

I samtliga sökfilter i systemet söker du på början av namn/ord. Det räcker alltså att skriva in förnamnet om du söker efter en viss person. Om du vill söka på efternamn måste du däremot använda jokertecknet \*. För att söka efter Anna Andersson kan du alltså skriva enbart Anna, alternativt skriva \*andersson.

#### *2.6.1 Söka studieplaner*

Väljer du aktuella studieplaner hittar du skapade studieplaner som ännu inte blivit fastställda samt senaste versionen av de fastställda studieplanerna. Under arkiverade studieplaner hittar du de studieplaner där det finns en senare version, dvs. här hamnar version 1 när det har skapats en version 2. Under arkiverade studieplaner hamnar även studieplaner för de doktorander som har tagit ut examen eller gjort avbrott. Dessa studieplaner får en markering om examen resp. avbrott.

## 2.7 Automatiska e-postmeddelanden från systemet

När huvudhandledaren skapat eller reviderat studieplan skickas ett automatiskt epostmeddelande till doktoranden, med upplysning om att studieplan har skapats. ISPsystemet skickar automatiska mail-påminnelser under beslutsprocessen av studieplanen (se mer om beslutsprocessen i kap. 3). Dessa e-postmeddelanden innehåller en påminnelse om att godkänna/fastställa studieplanen. Förutom namn på doktoranden och ämne innehåller epostmeddelandena hela meddelandeloggen, dvs. samtliga meddelanden som har skrivits i loggen längst ner i studieplansformuläret (se kap. 5.12).

E-postmeddelandet visar också i vilken roll du får studieplanen samt vem som senast har hanterat studieplanen:

Du får den här e-postnotifieringen i egenskap av handledare för doktorand Anders Andersson.

#### Nedanstående studieplan ska godkännas:

Ämne: Sociologi Doktorand: Anders Andersson

#### **Meddelandelogg:**

Studieplanen senast hanterad av: 2017-03-17 8:54, Anders Andersson, Doktorand, Händelse: godkänd Systemet skickar även e-postmeddelanden när det är dags att revidera studieplanen (se mer kring revidering i kap. 6). Påminnelsen skickas elva månader efter att studieplanen har fastställts till doktorand och huvudhandledare. Om godkännandet av en reviderad version inte har påbörjats efter 13 månader går påminnelsen till vice-dekan.

Vid avbrott eller examen upphör samtliga e-post-påminnelser att skickas från systemet.

# *3 Processen i ISP-systemet*

Arbetsgången med att skapa en ISP sker i olika steg och involverar användare med olika behörigheter och roller. Innan en ISP är fastställd har den passerat ett antal instanser.

## 3.1 ISP-flödet

Innan studieplanen skapas ska doktoranden vara antagen till utbildning på forskarnivå och antagningen ska ha dokumenterats i LADOK. FU-kansliet kontrollerar om huvudhandledaren har behörighet till ISP-systemet, dvs. har blivit tilldelad rollen handledare. När rolltilldelning är klar skickar FU-kansliet meddelande (manuellt) till huvudhandledare om att planen kan skapas.

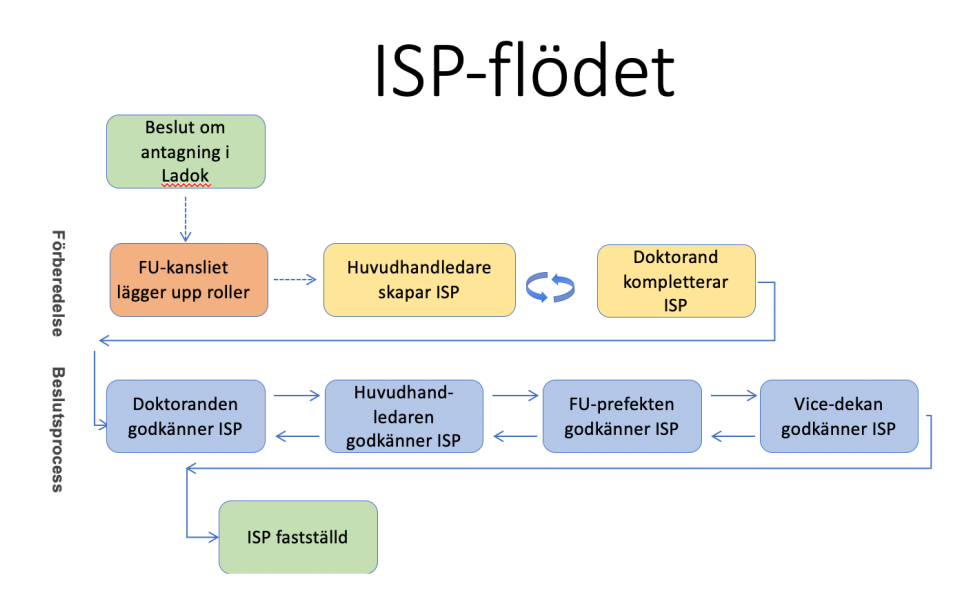

## *Förberedelse och arbete med innehållet i planen*

#### *3.1.1 Huvudhandledare skapar studieplan för doktorand*

Huvudhandledaren loggar in i ISP-systemet och går in under Studieplaner i menyn. Här klickar du på knappen Ny studieplan och väljer doktorand från listan (alla doktorander vid institutionen kommer upp). När studieplan har skapats öppnas själva formuläret för studieplanen.

#### *3.1.2 Doktorand och huvudhandledare arbetar med studieplanen*

Efter att studieplanen är skapad ska uppgifter fyllas i av doktorand och huvudhandledare. Status för studieplanen är Skapad. Doktorand och huvudhandledare har samma tillgång till planen och får komma överens om vem som fyller i vilka uppgifter. Om du vill jobba vidare vid ett senare tillfälle väljer du att spara studieplanen.

#### *Beslutsprocessen*

#### *3.1.3 Doktorand godkänner planen*

När doktorand och huvudhandledare har fyllt i alla uppgifter i studieplanen är det dags att godkänna och fastställa planen ("skriva under planen"). Detta görs genom att studieplanen godkänns av doktorand, huvudhandledare, FU-prefekt och vice-dekan. Det är doktoranden som inleder godkännande-processen genom att trycka på godkänna-knappen. Efter att ha planen har godkänts blir planen låst för doktoranden.

#### *3.1.4 Huvudhandledare godkänner planen*

Efter att doktoranden har godkänt planen skickas ett meddelande till huvudhandledaren om att det finns en studieplan att godkänna. Om huvudhandledaren gör ändringar i planen går den tillbaka till doktoranden för godkännande. Först när huvudhandledaren har godkänt planen utan ändringar skickas planen vidare till FU-prefekten.

#### *3.1.5 FU-prefekten godkänner studieplanen*

När doktorand och huvudhandledare har godkänt studieplanen skickas den till den person som är inlagd som FU-prefekt i planen. FU-prefekten får ett e-postmeddelande om att det finns en individuell studieplan att granska och godkänna samt ser en notifiering överst på startsidan efter inloggning i ISP-systemet. FU-prefekten kan granska allt innehåll i studieplanen, men kan inte redigera uppgifterna. FU-prefekten kan dock lämna meddelande i meddelandeloggen (se kap. 5.12). Om FU-prefekten inte godkänner studieplanen skickas planen tillbaka till huvudhandledaren. FU-prefekten måste skriva ett meddelande i meddelandeloggen så att handledaren förstår varför planen skickas tillbaka. När FUprefekten har godkänt planen skickas den vidare till vice-dekan.

#### *3.1.6 Vicedekan fastställer studieplanen*

Efter att studierektorn har granskat och godkänt studieplanen skickas ett meddelande till vice-dekanen om att det finns en studieplan att fastställa. Vice-dekanen ser även en notifiering på startsidan i ISP-systemet. Vice-dekanen kan granska allt innehåll i studieplanen, men kan inte redigera uppgifterna. Om vice-dekanen har synpunkter på innehållet skickas planen tillbaka till FU-prefekten. Vice-dekanen måste skriva ett meddelande i meddelandeloggen så att FU-prefekten förstår varför planen skickas tillbaka.

Efter att studieplanen har fastställts av vice-dekanen finns den enbart att tillgå som PDF. I PDF:en för den fastställda studieplanen framgår datum för när doktorand, huvudhandledare och vice-dekan har godkänt studieplanen.

Möjligheten finns också att tilldela rollen ställföreträdande fastställare, för de fall där vicedekan är huvudhandledare och inte själv får fastställa studieplanen. Ställföreträdande

fastställare har enbart tillgång till de studieplaner som ordinarie fastställare inte får godkänna, men har i övrigt samma egenskaper vid fastställande som nämns ovan.

# *4 Uppgifterna i studieplanen*

Flera av fälten i den individuella studieplanen hämtas från andra system, främst från LADOK, men även från ex. Lucat. Dessa fält är inte redigeringsbara.

De flesta uppgifter i planen är inte obligatoriska men de uppgifter som måste fyllas i för att studieplanen ska kunna skickas vidare i fastställande-flödet är uppgifterna om FU-prefekt, titel på avhandling och avhandlingsbeskrivning.

Tänk på att spara då och då när du arbetar med att fylla i uppgifterna i studieplanen.

#### *Viktigt om uppdatering av uppgifter från LADOK och andra system.*

Uppgifter från LADOK och Lucat hämtas kontinuerligt över till ISP-systemet. Vid skapandet av en ny studieplan eller vid revidering av en fastställd studieplan innehåller studieplanen aktuella data från LADOK och Lucat. När studieplanen öppnas av doktorand eller huvudhandledare för redigering hämtas nya data från LADOK automatiskt. Om ingen ny data finns att hämta informeras doktoranden eller huvudhandledare om detta.

Nya Ladokuppgifter kan hämtas in fram till att huvudhandledaren godkänner planen. Om de inhämtade uppgifterna inte verkar stämma, kontrollera först med källsystemet LADOK. Om allt är korrekt i LADOK ska du vända dig till ISP:s systemförvaltning, isp.support@education.lu.se

## 4.1 Grunduppgifter

#### **Namn och personnummer**

Uppgifter hämtas från LADOK och Lucat.

#### **Telefonnummer**

Om det finns telefonnummer i LADOK hämtas telefonnummer därifrån. Telefonnumret kan redigeras i studieplanen. Om det inte finns ett telefonnummer kan ett telefonnummer anges.

#### **E-postadress**

E-postadressen hämtas från Lucat, men kan redigeras. Det är e-postadressen i studieplanen som används när systemet skickar meddelanden.

#### **Bostadsadress**

Här kan doktorandens bostadsadress anges.

#### **Fakultet och institution**

Uppgifterna hämtas från LADOK.

#### **Avdelning eller motsvarande**

Här anges om doktoranden tillhör en specifik avdelning, enhet, sektion, forskningsmiljö eller motsvarande.

#### **Medverkande institutioner och/eller avdelningar**

Här anges vilka medverkande institutioner och/eller avdelningar där del av utbildningen kommer att bedrivas. Detta gäller endast om doktorandens forskningsprojekt är ett samordningsprojekt.

#### **Andra medverkande lärosäten och organisationer**

Här anges andra medverkande lärosäten och organisationer. Gäller framför allt för samverkansdoktorander och doktorander med gemensam examen eller dubbel/multipel examen.

#### **Ämne**

Uppgift hämtas från LADOK.

#### **Antagning gäller**

Uppgift om avsedd examen hämtas från LADOK (licentiatexamen eller doktorsexamen).

#### **Datum för studiestart**

Datum när doktoranden påbörjar sina forskarstudier. Uppgifter hämtas från LADOK och motsvarar i LADOK av studieperiodens startdatum.

#### **Behörighetsgivande utbildning**

Vid behov anges doktorandens behörighetsgivande utbildning för antagning till aktuell forskarutbildning, t.ex. grundläggande och särskild behörighet. Ange examen, antal högskolepoäng och engelska B/TOEFL-test eller motsvarande samt aktuellt lärosäte.

#### **Permanent avbrott i forskarutbildningen**

Uppgift om avbrott hämtas från LADOK. Ett avbrott innebär att studieplatsen lämnas och inte kan återtas.

#### **Forskarskola**

Här anges om doktoranden är antagen till forskarskola och i så fall vilken.

#### **Planerar avlägga licentiatexamen**

Här anges om doktoranden avser att avlägga licentiatexamen och i så fall vilken termin.

#### **Planerar avlägga doktorsexamen**

Här anges planerad termin för disputation.

#### **Information om den allmänna studieplanen**

Ange var den allmänna studieplanen återfinns (bifoga bilaga eller diarienummer). Beviljas doktoranden under pågående forskarutbildning att följa en nyare version av den allmänna studieplanen ska detta anges här. I kryssrutan fyller doktoranden i om den har tagit del av den allmänna studieplanen.

## 4.2 Studietakt och finansiering

#### **Tidplan**

Här anges studietakt för hela studietiden. Om doktoranden inte håller planerad studietakt, ange i kommentarsfältet av vilken anledning.

#### **Utnyttjad studietid (%) – LADOK**

Uppgift hämtas från LADOK. Uppgiften om aktivitet läggs in i LADOK av en administratör varje halvår. Det som visas är den totala aktivitetsprocenten som hittills har rapporterats in dividerat med den totala doktorandtiden om 800 %.

Om doktoranden t.ex. har en sammanlagd aktivitet om 600 % blir den utnyttjade studietiden 75 % (600/800=0,75). Om det uppstår frågor kring forskarutbildningsaktiviteten bör uppgifterna i LADOK kontrolleras.

#### **Utnyttjad anställningstid (%) – Personalsystem**

Ingen information visas i dagsläget.

#### **Finansiering**

Uppgift om hittillsvarande finansiering hämtas från LADOK. Uppgiften läggs in i LADOK av administratör varje halvår.

Avsikten med fältet är att ange hur stor del av finansieringen som utgörs av en viss finansieringstyp. Om doktoranden har två olika finansieringstyper samma termin får två rader användas. Procenten ska varje termin uppgå till 100 %, oavsett aktivitetsgrad.

Genom att utlämna terminsangivelse anges helårsfinansiering. I kommentarsfältet kan exempelvis avtal med extern finansiär (stipendiegivare, arbetsgivare, finansieringskälla etc.) samt tidsperiod för finansiering anges.

#### **Institutionstjänstgöring: hittillsvarande och planerad (%)**

Här anges omfattning för hittillsvarande och planerad institutionstjänstgöring. Institutionstjänstgöringen får maximalt uppgå till 20 % av heltid fördelat över studietiden. Institutionstjänstgöring ska ge motsvarande förlängning av doktorandanställningen.

#### **Hittillsvarande och planerad förlängningsgrundande ledighet/uppdrag**

Ange hittillsvarande och planerade orsaker till förlängning samt när förlängningen planeras ta ut/togs ut.

Förlängning av anställning som doktorand ges enligt högskoleförordningen vid särskilda skäl, såsom vid föräldraledighet eller ledighet på grund av sjukdom, tjänstgöring inom totalförsvaret eller förtroendeuppdrag inom fackliga organisationer och studentorganisationer. I beskrivningsfältet finns möjlighet att ange mer detaljer kring ledigheten.

#### **Tillgängliga rörliga resurser**

Här anges hur stor del av de rörliga resurserna som har använts och hur mycket som återstår. Rörliga resurser utgörs av de ekonomiska medel som är knutna till doktoranden utanför dennes försörjning, och som används till att täcka kostnader för konferenser, datorprogram, litteratur, utrustning med mera.

#### **Tillgängliga fasta resurser**

Här anges doktorandens tillgång till arbetsplats och dator. Ange även villkoren för och tillgången till telefon, e-post, kopieringsmaskin etc.

## 4.3 Kurser och konferensen

#### **Planerade kurser**

Här anges uppgifter om planerade kurser. Ange i kommentarfältet om kursen saknar exakt benämning såsom angivet i den allmänna studieplanen och vilken kurs den i så fall är jämförbar med. Du kan lägga till kurskod (om känd) samt ange vilken nivå kursen är på (grund-, avancerad- eller forskarnivå).

#### **Avklarade kurser och Tillgodoräknade kurser**

Uppgifter hämtas från LADOK. Doktoranderna kan själva kontrollera att uppgifterna i studieplanen och LADOK stämmer överens genom att använda Ladokportal.lu.se

#### **Examen på forskarnivå**

Uppgift hämtas från LADOK. Ett kryss i rutan innebär att utfärdad examen på forskarnivå finns (Lic-examen).

#### **Planerat och avklarat konferensdeltagande**

Här anges avklarade och planerade konferenser.

#### **Typ och/eller titel på eventuellt bidrag**

Här anges ditt aktiva deltagande vid konferensen (t.ex. deltagande med poster eller muntlig presentation).

#### **Planerade och avklarade aktiviteter inklusive internationellt deltagande**

Här anges avklarade såväl som planerade aktiviteter genom att specificera typ av aktivitet, t.ex. workshops, projektarbeten, samverkan med omgivande samhället, externa uppdrag, forskningsvistelse etc. Uppgifter rörande internationell mobilitet kan också fyllas i (typ av mobilitet, land och vistelsens längd i veckor).

#### **Planerade och avklarade seminarier**

Här anges planerade och avklarade seminarier/motsvarande, t.ex. halvtidsseminarium och slutseminarium.

## 4.4 Handledning och examination

#### **Huvudhandledare**

Ange ev. ytterligare uppgifter om huvudhandledaren. Det ska framgå hur mycket tid och under vilka former (t.ex. handledarmöten, telefon och/eller e-post) handledningen förväntas ske.

En fungerande utbildning på forskarnivå förutsätter en kontinuerlig handledning oavsett studietakt. För information om byte av handledare, se avsnitt 7.1.

#### **Planerande andra åtagande som begränsar huvudhandledarens tillgänglighet**

Redogör för huvudhandledarens framtidsplaner rörande t.ex. planerade åtaganden, forskningsprojekt, resor och tjänstledighet som på olika sätt kan påverka handledarens tillgänglighet.

#### **Handledare**

Biträdande handledaren läggs in genom att klicka på fältet Namn. Sedan väljs handledare från lista. Om inte handledaren finns med i listan ska FU-kansliet kontaktas, så att den kan lägga upp handledaren i systemet. Det ska framgå hur mycket tid och under vilka former (t.ex. handledarmöten, telefon och/eller e-post) handledningen förväntas ske.

#### **Planerande andra åtagande som begränsar handledarens tillgänglighet**

Redogör för handledarens framtidsplaner rörande t.ex. planerade åtaganden, forskningsprojekt, resor och tjänstledighet som på olika sätt kan påverka handledarens tillgänglighet.

#### **FU-prefekt (obligatoriskt fält)**

Klicka på fältet Namn och välj FU-prefekt från lista. Om inte FU-prefekt finns med i listan ska IFU-kansliet kontaktas, så att den kan lägga upp FU-prefekten i systemet.

Behöver FU-prefekten bytas ut görs detta vid en revidering av studieplanen.

#### **Övriga personer**

Här anges övriga inblandade i handledning/motsvarande såsom mentor, extern expert etc.

#### **Fördelning av handledarinsats**

Här anges i timmar, genomförda och planerade, hur stor handledarinsats som respektive handledare bidragit/bidrar med.

Varje handledare anges på en egen rad, vilket innebär att terminen anges flera gånger. Genom att utlämna terminsangivelse anges helårsfördelning.

## 4.5 Avhandling

#### **Avhandlingens titel/titel på doktorandprojekt (obligatoriskt fält)**

Här anges avhandlingens/doktorandprojektets titel eller arbetsnamn. Detta kan ändras vid revidering av studieplanen.

#### **Avhandlingsbeskrivning/beskrivning av doktorandprojekt (obligatoriskt fält)**

Här ska en sammanfattning av avhandlingen/projektet, metod och frågeställning presenteras. Den individuella studieplanen kan åtföljas av ett mer specificerat dokument där avklarade och planerade delar av avhandlingen beskrivs. Om en mer omfattande forskningsplan föreligger kan denna bifogas under fliken Bilagor.

#### **Planerad avhandlingsform**

Här anges om avhandlingen är en monografi eller sammanläggningsavhandling.

#### **Avklarade avhandlingsdelar/delarbeten**

Här redogörs för avklarade avhandlingsdelar, t.ex. avhandlingskapitel, artiklar, datainsamling. Avklarade avhandlingsdelar, publicerade artiklar etc. kan bifogas under fliken Bilagor.

#### **Pågående avhandlingsdelar/delarbeten**

Här redogörs för pågående avhandlingsdelar, t.ex. avhandlingskapitel, artiklar, datainsamling.

#### **Planerade avhandlingsdelar och ingående delarbeten**

Här redogörs för planerade avhandlingsdelar, t.ex. avhandlingskapitel, artiklar, datainsamling.

#### **Eventuella avvikelser från tidigare studieplan**

Här anges eventuella avvikelser från tidigare studieplan.

## 4.6 Samtal

#### **Uppföljningssamtal**

Här anges genomförda och planerade uppföljningssamtal. Med uppföljningssamtal avses det samtal mellan doktorand och handledare där den individuella studieplanen specifikt diskuteras och följs upp.

#### **Yrkesförberedande planering**

Här anges om handledare och doktorand har diskuterat framtida karriärväg samt datum för samtalet. Såväl genomförda som planerade samtal ska fyllas i.

#### **Handledningssamtal**

Här kan doktorand och handledare fylla i datum, deltagare och kommentarer för handledningssamtal.

## 4.7 Kommentarer

Doktorand och huvudhandledare kan här lämna kommentarer till uppgifter i den individuella studieplanen. Kommentarerna sparas och följer med vid revidering av studieplanen.

## 4.8 Tillstånd

Här anges om det har gjorts någon etisk prövning och om vilka ev. försök som kommer att ingår i avhandlingsarbetet. Etisk prövning kan bifogas. Det är även möjligt att under 9.1 ange etiskt tillståndsnummer.

I fliken Tillstånd finns också en kryssruta där du kan fylla i om du anmält din forskning till PUL.

## 4.9 Examensmål

Det finns en inbyggd koppling mellan antagningstyp och examensmål. Om doktoranden är antagen till doktor visas målen för doktorsexamen. Om doktoranden är antagen till licentiat visas målen för licentiatexamen.

Uppgifter hur doktoranden ska uppnå högskoleförordningens examensmål fylls i direkt i studieplanen. Varje mål har en hjälptext för att underlätta vid ifyllandet.

Om ämnet har angett egna examensmål i den allmänna studieplanen återfinns dessa mål *inte* här.

## 4.10Bilagor

Här bifogas samtliga dokument till studieplanen. Exempel på dokument som kan behöva bifogas är intyg om etiskt tillstånd, omfattande avhandlingsbeskrivning, intyg om att arbetsgivaren godkänner forskning på arbetstid (gäller för doktorander med anställning utanför akademin).

Maxstorlek för bilagor är ca 20 MB.

## 4.11Meddelandelogg

Här kan meddelanden skrivas under processen. Meddelandena sparas i planen, men försvinner när planen fastställs. När studieplanen går in i godkännande-fasen, dvs. när doktoranden godkänner planen, så kommer samtliga meddelanden i loggen att skickas med i de e-postmeddelanden som skickas från systemet. Dvs. det som handledare och doktorand skriver i loggen skickas med i samtliga meddelanden från systemet fram till fastställandet av vice-dekan.

OBS! Det är viktigt att skriva en förklaring i meddelandeloggen när du inte godkänner studieplanen. I annat fall förstår inte personen som får tillbaka studieplanen vad som ska göras med studieplanen.

# *5 Uppföljning av studieplan (revidering)*

Studieplanen ska följas upp minst en gång per år enligt föreskrifter vid Lunds universitet. Detta sker genom att studieplanen revideras i systemet. Även vid avvikelser från den fastställda individuella studieplanen ska huvudhandledaren initiera en revidering av studieplanen.

En påminnelse i form av en e-postnotifiering skickas till doktorand och handledare elva månader efter att senaste ISP:en fastställts. Intervallet är sju dagar och fortsätter tills 13 månader har gått eller att godkännandet av en ny version har påbörjats. Om inget har hänt efter 13 månader skickas notifiering till vice-dekan istället med ett intervall på 7 dagar och i all oändlighet om inte en ny ISP skapas och godkännande påbörjas.

Det är enbart huvudhandledaren som kan initiera en revidering. Huvudhandledaren loggar in i ISP-systemet och klickar på Revidera under knappen Välj Åtgärd.

Efter att handledaren har klickat på knappen Revidera kommer en ny plan, version 2, att skapas. Den tidigare fastställda planen med versionsnummer 1 återfinns då under arkiverade planer. För version 2 av planen gäller samma arbetsgång som för version 1, dvs. doktoranden informeras genom ett automatiskt e-postmeddelande att studieplanen är tillgänglig att redigera. Därefter följer samma process som är beskrivet under kapitel 3.

När en revidering av studieplanen har skapats markeras vad som har ändrats jämfört med den fastställda planen. Markeringen görs genom att fältet ringas in med blått, även boxen markeras med blått. Om du inte vill att ändringarna ska vara synliga bockas detta i vid Dölj skillnader

I den reviderade studieplanen kan avvikelser dokumenteras på olika sätt. Om tidplanen har ändrats så justeras datumet för aktiviteten. Här kan du även lägga till en kort förklaring.

Avvikelser kan även rapporteras in i de kommentars-/beskrivningsfält som finns vid vissa fält.

## *6 Arkivering av individuella studieplaner*

En ISP arkiveras så snart det skapats en ny version (revidera->Spara). Den arkiverade versionen hittar du genom att söka bland arkiverade studieplaner.

Under arkiverade studieplaner finns även de studieplaner för de doktorander som har tagit ut examen eller gjort avbrott. Dessa studieplaner får en markering om examen resp. avbrott.

Arkivering av studieplaner sker elektroniskt direkt i systemet. Detta innebär att pappersoriginal inte behöver skrivas ut och arkiveras. Godkännandet av planen inne i systemet motsvarar signering på papper.

# *7 Byte, ändringar och specialfall*

## 7.1 Byte av handledare

En studieplan ska revideras vid byte av huvudhandledare. I ISP-systemet ges möjlighet för den nya huvudhandledaren att skapa en revidering utifrån den tidigare fastställda studieplanen, dvs. uppgifterna måste inte fyllas i på nytt. Efter att den nya handledaren har skapat en reviderad version av studieplanen så finns uppgiften om den nya handledaren i studieplanen. Ändringen av huvudhandledare i ISP-systemet utförs av systemförvaltningen. Kontakta därför isp.support@education.lu.se vid frågor kring byte av huvudhandledare.

Byte av handledare som inte är huvudhandledare byts i samband med revidering av studieplanen genom att doktorand eller huvudhandledare justerar uppgiften i själva studieplansformuläret.

Observera att innan studieplanen revideras vid handledarbyte krävs en formell anhållan. Blankett för anhållan finns på följande sida: www.med.lu.se/intramed/phd/blanketter

## 7.2 Byte av forskarutbildningsämne

Vid byte av ämne kommer uppgift om avbrott att hämtas in från LADOK för det gamla ämnet. En ny studieplan ska sedan skapas för det nya ämnet.

## 7.3 Ny antagning till samma ämne

Vid antagning till doktorsexamen i samma ämne som doktoranden varit antagen till licentiatexamen i ska en ny studieplan skapas för den nya antagningen, då ISP-systemet inte hanterar flera antagningar i samma plan.

## 7.4 Fastställa studieplan utan doktorandens godkännande

Om en doktorand vägrar att godkänna/skriva under, kan vice-dekanen tvingas "godkänna" för att komma vidare. Kontakta systemförvaltningen på isp.support@education.lu.se för mer information om tillvägagångssättet. Anledningen till att vice-dekanen går in i doktorandens ställe ska motiveras och dokumenteras i bilaga.